# GARS Workshop

February 15,2022

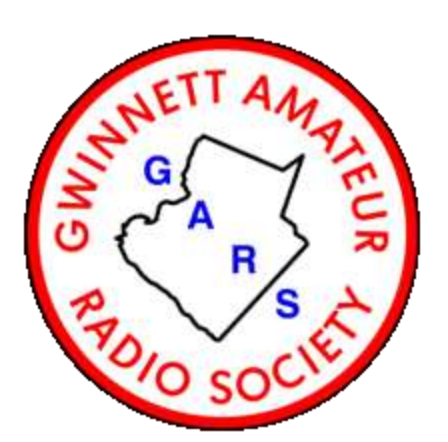

### **Digital Modes for Amateur Radio (Part-1) Bob Hensey [K4VBM](https://www.qrz.com/db/k4vbm)**

Dallas' Notes on installing Meinberg

### Meinberg – Network Time Protocol

Download and Configuration

<https://www.meinbergglobal.com/english/sw/ntp.htm>

#### **Scroll down until you find this:**

NTP for current Windows versions (Windows XP and later), with IPv6 support

**[ntp-4.2.8p15-v2-win32-setup.exe](https://www.meinbergglobal.com/download/ntp/windows/ntp-4.2.8p15-v2-win32-setup.exe)** [\(](https://www.meinbergglobal.com/download/ntp/windows/ntp-4.2.8p15-v2-win32-setup.exe)4.29 MB)

*24 February 2021 NTP package with IPv6 support for Windows XP and newer*

#### **After the file is downloaded, click on it to start the install**

## Take the defaults until you get to this screen

- Make sure the Check Box is checked
- **(MANUALLY)** Select united States of America
- Click Next

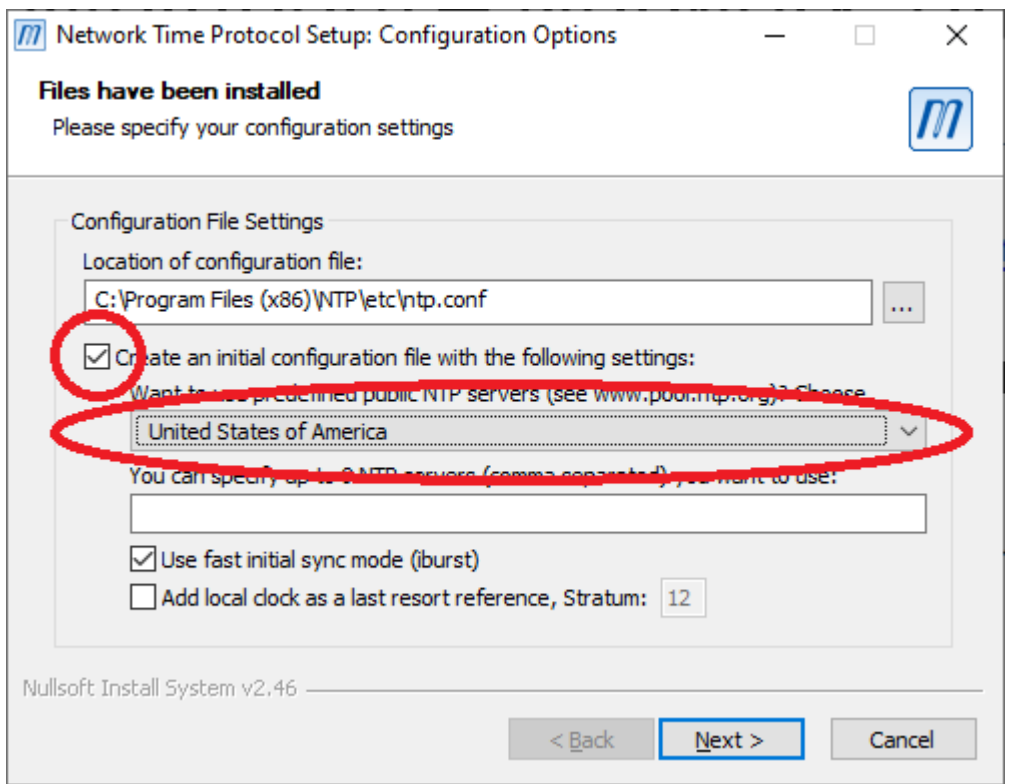

# Review the "ntp.config" file

Scroll down, check that 3 NTP servers are there

#### Then close Notepad

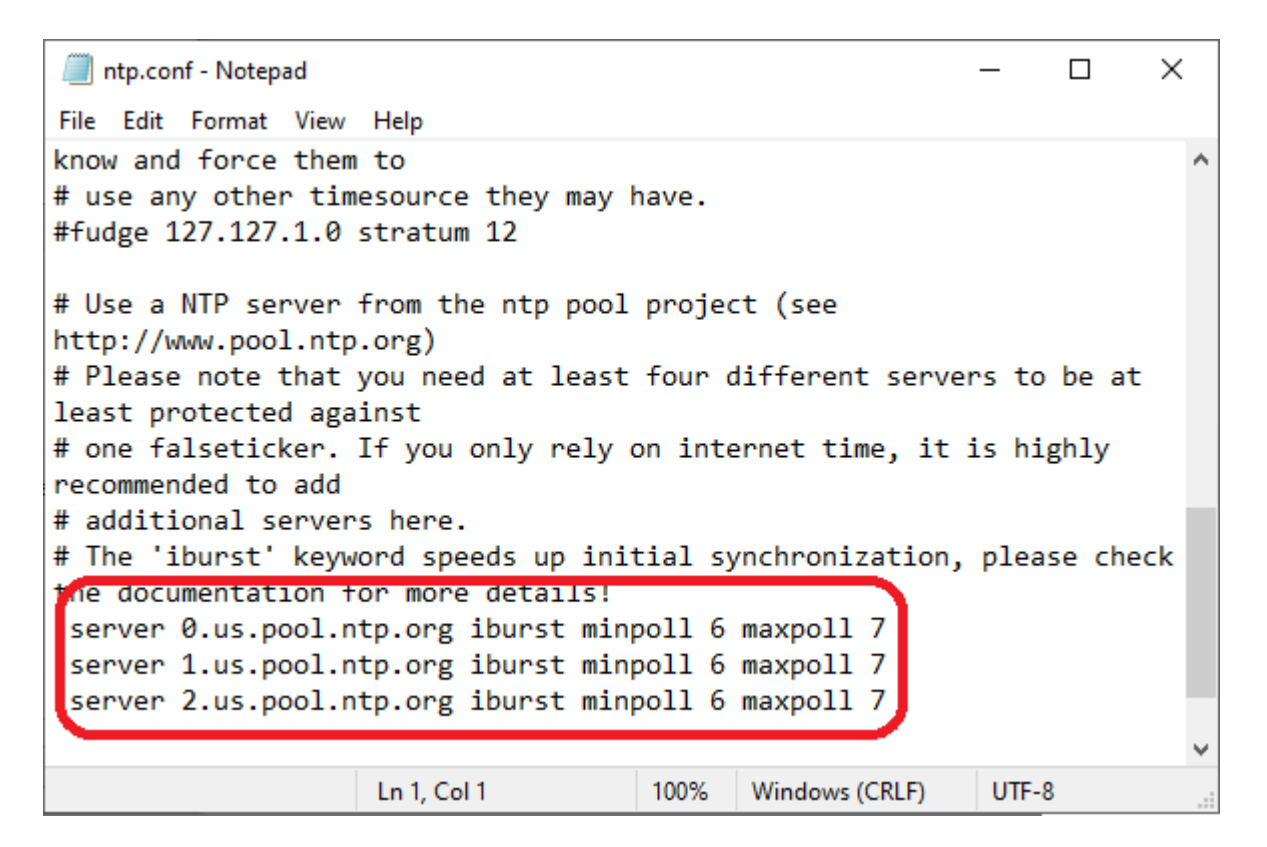

# Bob recommended changing this

Select Create and use a special NTP account

#### Then hit Next

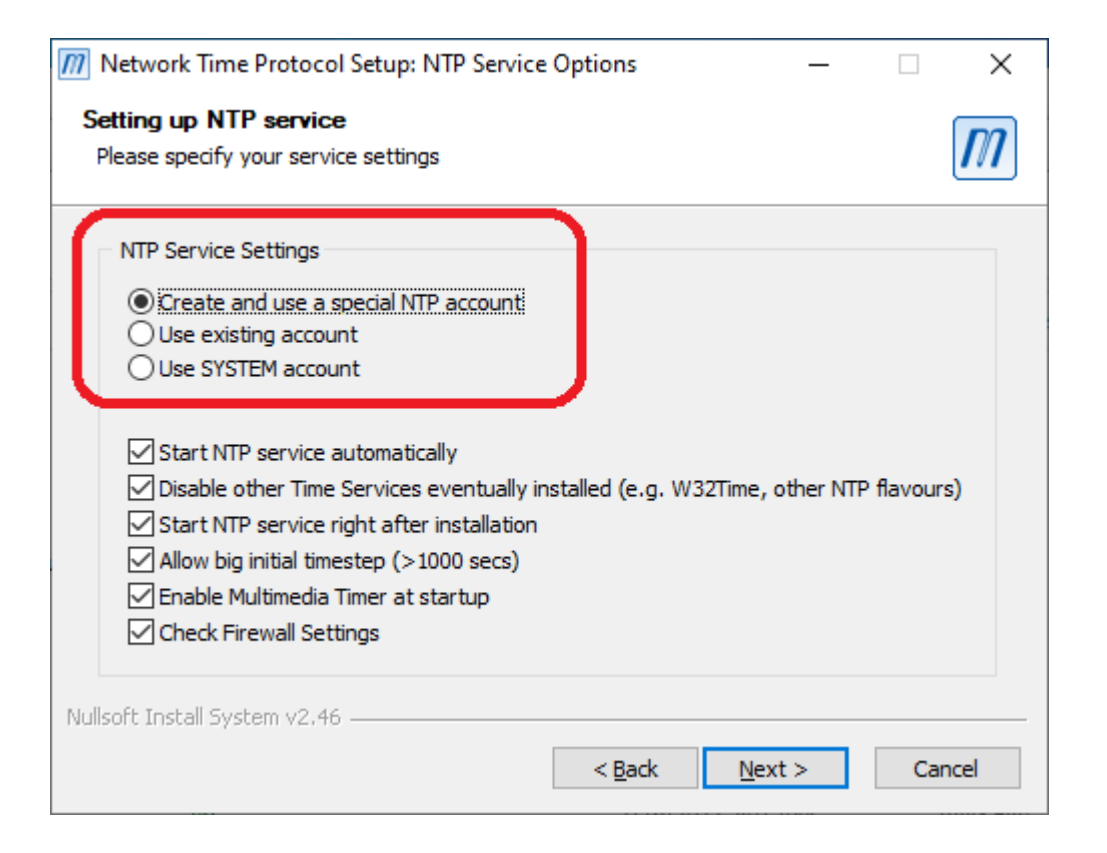

### NTP Service Account

Enter a password, write it down… You might need it later…

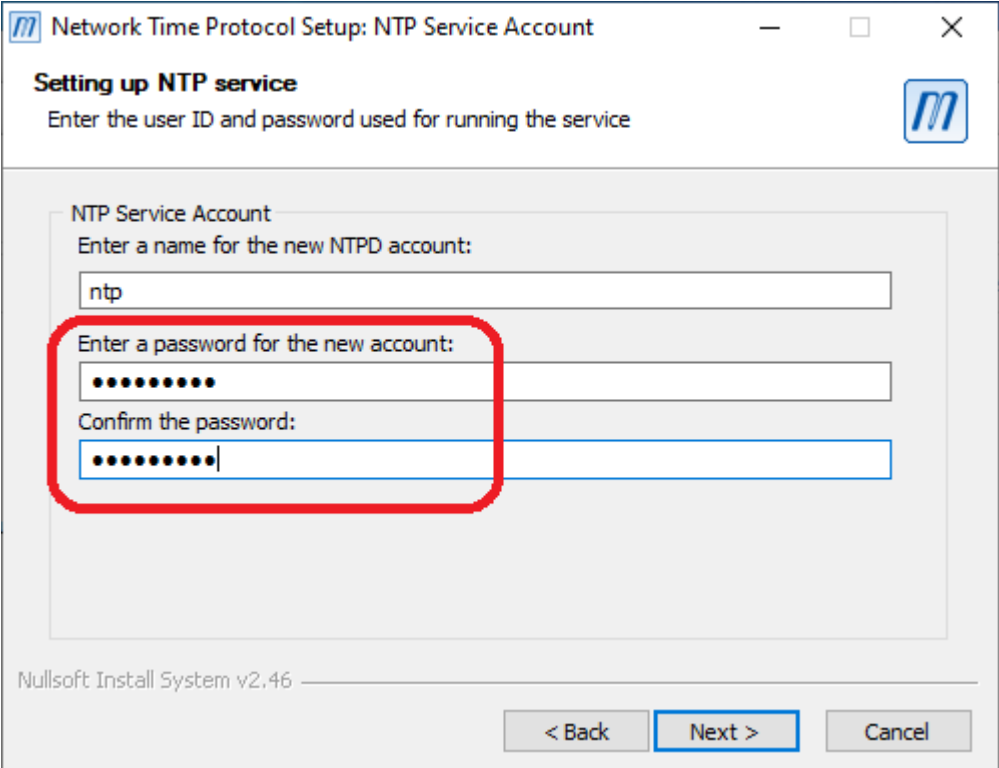

# Finish

### Click on Finish

But there is more…

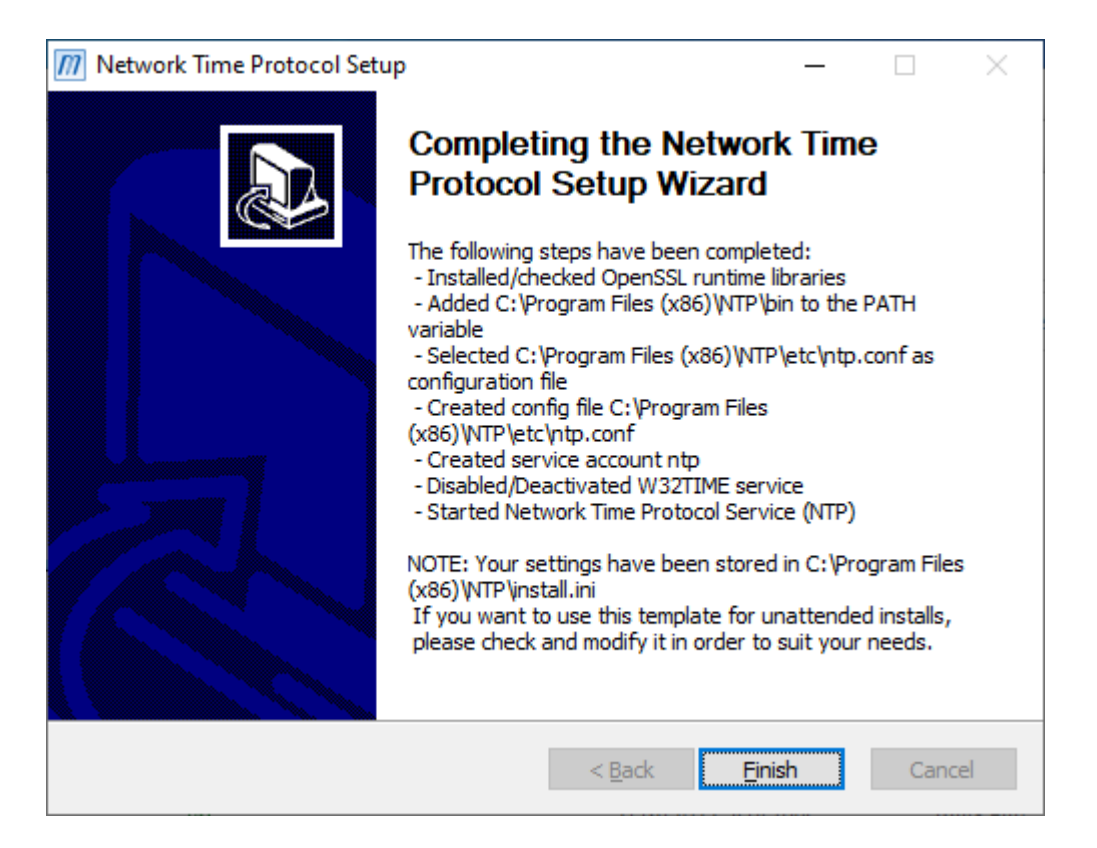

### Hint and Tips about Meinberg

If you need to uninstall Meinberg it is listed as Network Time Protocol

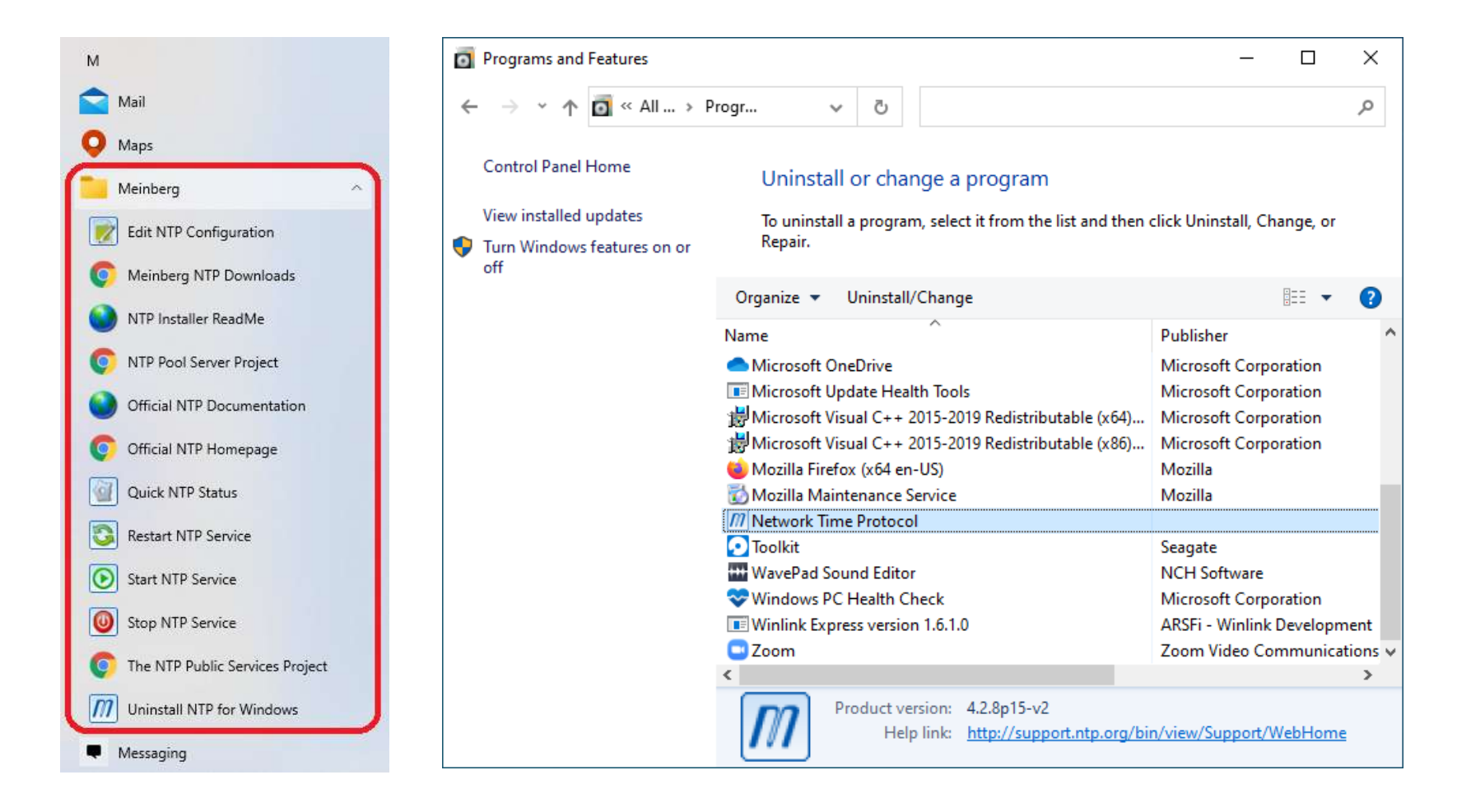